# **Biblioteca virtual<br>Una forma de acceso a la información<br>para personas con discapacidades<br>físicas y sensoriales** Biblioteca virtual Una forma de acceso a la información para personas con discapacidades físicas y sensoriales

Rafael Romero Zúnica, Maria José Tormos Tortajada, Francese Mancebo Alemany, Francisco Alcantud Marin Unidad de Investigación ACCESO. Universitat de Valencia Estudi General

# 1. Introducción

Uno de los problemas de los alumnos con discapacidad en la universidad es el acceso a la documentación escrita de las asignaturas. Esto es especialmente así en los alumnos con deficiencias visuales, que no pueden leer el formato papel y en aquellos con problemas de manipulación debidos a alguna deficiencia motriz.

Por este motivo, desde la Unidad de Investigación ACCESO y en el marco del proyecto del Fondo Social Europeo UNICHANCE, de la Iniciativa Empleo-HORIZON, se ha desarrollado como experiencia piloto esta Biblioteca Virtual (BV). Dicha aplicación consiste en una base de datos documental, disponible en Internet y cuyo objetivo es contener los apuntes de clase en formato electrónico (html), así como otros documentos de relevancia para las distintas asignaturas.

La coordinación del proyecto, el diseño de la Biblioteca Virtual y la programación de la base de datos en Access, así como la introducción de datos en la misma, fueron desarrollados por los autores, miembros de la Unidad de Investigación ACCESO de la Universitat de Valencia. La programación de la aplicación, incluyendo todo el sistema de interrogación de la base de datos por el servidor web, fue realizada por los técnicos de la Fundación Universidad Empresa ADEIT.

La Biblioteca Virtual está accesible a través de la página web de la Unidad de Investigación ACCESO cuya dirección es http://acceso.uv.es/ (imagen 1).

# 2. Descripción de la bibliotea virtual

### 2.1. Estructura de la aplicación

La BV está formada por los siguientes elementos:

- Una base de datos en formato Microsoft Access donde residen todos los datos de identificación de las fichas de los documentos.
- Una interfaz en formato web que es lo que ve el usuario cuando entra en la aplicación, desde cualquier ordenador conectado a Internet.
- Los documentos html enlazados desde la BV, que pueden estar ubicados en cualquier servidor de Internet.

La información sobre los documentos disponibles y su ubicación se genera de forma dinámica mediante la interrogación de la base de datos, usando el sistema Active Server Pages (ASP) de Microsoft. De esta manera los datos se introducen únicamente en la Base de Datos Access y no hay necesidad de actualizar las páginas web, que funcionan a la manera de plantillas. Esto simplifica notablemente la tarea de mantenimiento y actualización de los datos disponibles.

La base de datos recoge la información de los documentos en forma de tablas relacionales. Esta estructura de la base, de cierta complejidad, es necesaria para garantizar después la coherencia de los datos y la eficiencia en el almacenamiento de la infonnación. Es decir, que cada elemento aparezca almacenado una sola vez, y que se puedan realizar búsquedas de documentos en función de las categorías correspondientes.

### 2.2. lnteñaz de acceso

El modo de presentación de la aplicación es una interfaz gráfica, característica de las páginas web. El usuario va navegando por la aplicación haciendo clic en los botones e hiperenlaces correspondientes de una manera fácil e intuitiva. Un conjunto de pestañas en la parte superior de la aplicación y otro en el margen izquierdo proporcionan rápido acceso a las secciones principales de la biblioteca y a las opciones disponibles en cada momento.

Existe una pantalla de infonnación donde se explican las características de la aplicación, así como la manera de poner documentos disponibles en la Biblioteca. Para esto último es necesario contactar previamente con los responsables de la Unidad de Investigación ACCESO.

### 2.3. Acceso a los documentos

Existe un modo de acceder a los documentos online mediante una búsqueda estructurada por catálogo. Se puede navegar por el catálogo en función de distintos criterios ya que todos los documentos están clasificados por titulación universitaria, módulo/asignatura, materia, autor y título.

A su vez las titulaciones están clasificadas en función de las 5 áreas de conocimiento de la Universidad y del tipo de curso de que se trata: licenciatura, doctorado, máster u otro.

Los autores se encuentran agrupados en función del área departamental y del departamento al que pertenecen. Existe una categoría especial para clasificar a los autores de instituciones no pertenecientes a la Universidad de Valencia.

Una vez se llega a la lista de títulos de documentos, pulsando sobre cualquiera de ellos se accede a la ficha del documento (imagen 2). En dicha ficha se pueden ver las características principales de dicho documento en los siguientes campos:

- Título
- Autor/es
- Resumen del documento
- Notas sobre el documento
- Editor/es
- ISBN, número de páginas y fecha de

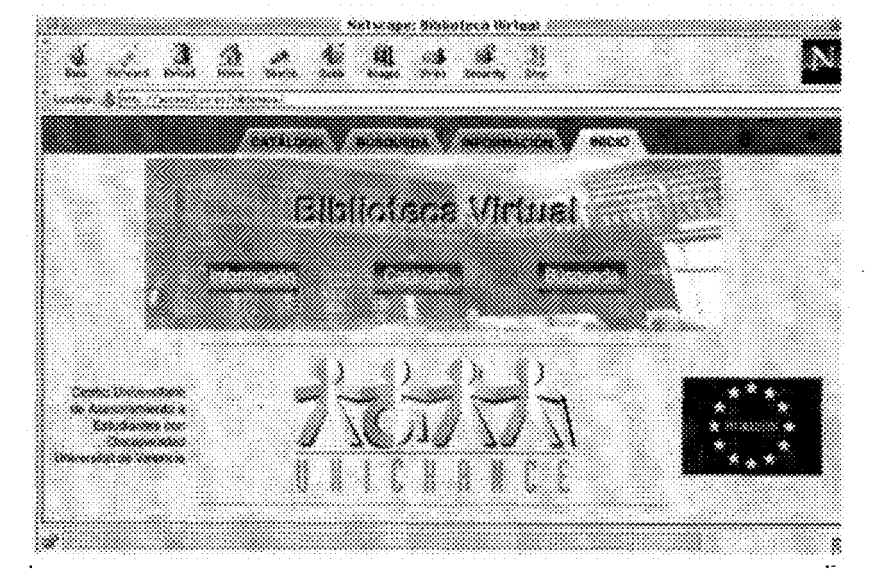

Imagen 1

publicación inicial en el caso de que existan

- Fecha de última actualización
- Módulo/asignatura (uno o varios) en el que dicho documento ha sido recomendado a los alumnos para su lectura. Notas relacionadas con cada asignatura
- Nivel 3 de materia según la Clasificación Decimal Universal, aprobada por la Oficina Internacional de Estandarización y de uso generalizado en la mayor parte de las bibliotecas dc\ mundo

Pulsando sobre la opción Ver Documento se accede al documento html que puede estar ubicado en cualquier servidor web de todo el mundo. Si el documento se encuentra protegido en el servidor, aparecerá una ventana de identificación donde el alumno deberá introducir el nombre y contraseña que le habrá proporcionado previamente el profesor en clase.

También se puede acceder a los documentos mediante una ficha de búsqueda, según se ve en la imagen 3. Así podemos pedir que se presente una lista de documentos disponibles en función de uno o varios de los siguientes criterios de búsqueda:

- Materia según la Clasificación Decimal **Universal**
- Palabras clave contenidas en el título, con la posibilidad de combinarlas con los comandos lógicos ANO, OR o NOT
- Palabras contenidas en el título
- Fecha de última actualización contenida dentro de cierto rango
- Nombre o apellidos del autor Por último existe la posibilidad de poner

el documento entero, en un fichero compri-

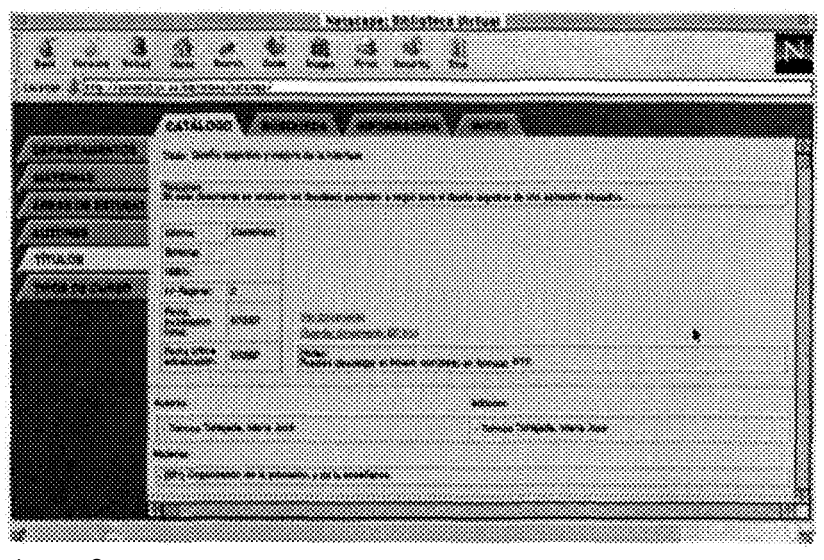

Imagen 2

mido, a disposición del alumno para su descarga al disco duro local en el formato que se desee: RTF, Word, WordPerfect, Txt... Para ello el alumno debe pulsar sobre la opción Guardar documento en la ficha. Entre paréntesis aparece el tamaño del fichero en Kilobytes.

Este fichero comprimido podría contener alternativamente la presentación del documento en formato HTML con todas las páginas y enlaces para que el alumno se lo instalase en su ordenador, y una vez descargado de la Red, navegase por él en modo off-line sin necesidad de estar conectado y realizando gasto de teléfono. Esto no será necesario si el alumno accede a la BV desde un ordenador de alguna de las aulas informáticas de la Universidad. Además, en este último caso, la velocidad de transmisión de la información será mucho más rápida.

Imagen 3

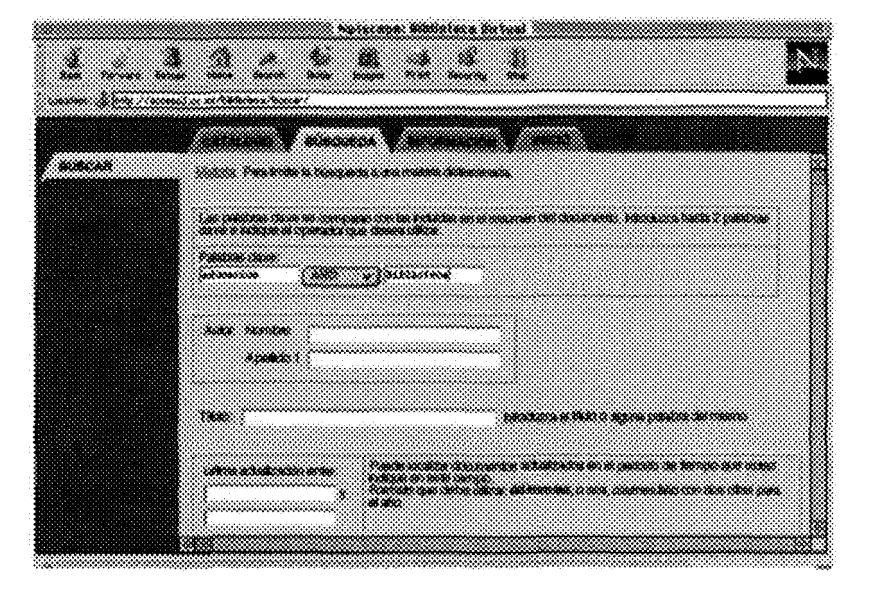

# 3. Conclusiones

La Biblioteca Virtual es una nueva herramienta a disposición de los profesores de la Universidad de Valencia. A través de ella se pueden hacer accesibles textos y documentos a alumnos con discapacidad que de otra manera tendrían muy difícil acceso a los mismos. Disponer los apuntes y documentos de clase en un formato electrónico. permite que el output del ordenador a la hora de visualizar el documento. lo podamos presentar en formas diversas (impreso en Brai-He. con voz sintética. etc.) y consecuentemente eliminamos barreras de acceso a la información para los alumnos con este tipo de discapacidad.

Sin embargo, todos los alumnos pueden beneficiarse al existir un acceso universal a este servicio. Para ello el profesor debe hacer el esfuerzo de poner el documento en formato electrónico y hacerlo llegar a los responsables de la BV. Pero realizar una simple traducción automática del texto a html sería quedarse muy cortos en cuanto a las posibilidades disponibles. Para un uso óptimo de la BV hay que preparar los documentos de manera que se aprovechen las características del formato HTML: hiperenlaces. interactividad. e incluso integración de elementos multimedia como vídeo, archivos de audio. o mundos 3D y código JAVA.

Además los documentos deberán cumplir con las normas de accesibilidad de documentos en Internet, pues de otro modo podrían seguir existiendo barreras para el acceso a la información contenida en los mismos por parte de algunos alumnos con discapacidad.

Otros aspectos a seguir trabajando son la protección de la propiedad intelectual de los documentos y sistemas para agilizar todavía más el mantenimiento de la base de datos, de cara a la situación que se producirá cuando exista un mayor número de documentos introducidos en la biblioteca.

La protección efectiva de los derechos de autor de las publicaciones en Internet es uno de los temas candentes en estos momentos en todos los ámbitos relacionados con Internet, pero nuestra preocupación principal de hacer accesible la información a aquellos que aún se encuentran con tantas barreras debe primar sobre todas las demás consideraciones.